## **ПОРЯДОК ОБНОВЛЕНИЯ ПО ВСТРОЕННОГО CAN-АДАПТЕРА**

- 2.0BD2 / EOBD 1. Enhanced Scan 3. Gas Analyzer 4. Configuration Interface
- **1. Войдите в пункт 6 Ultrascan Plus- Configuration**

**2. Выберете пункт меню Специальные функции**

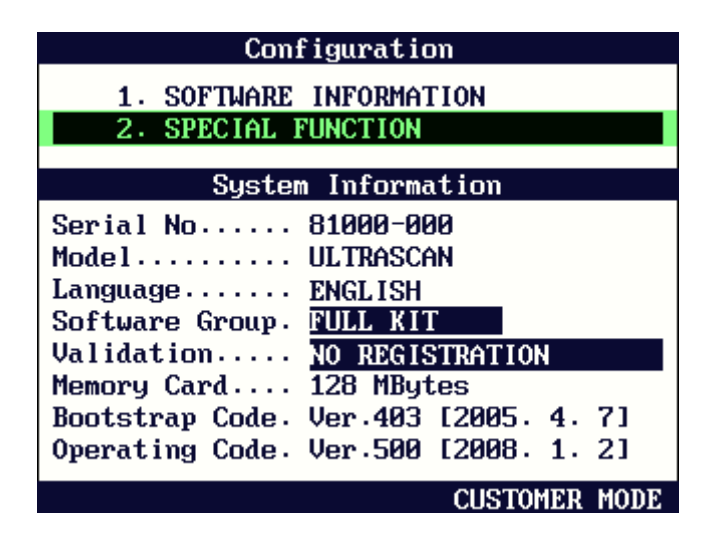

**3. Выберете пункт меню Загрузить ПО**

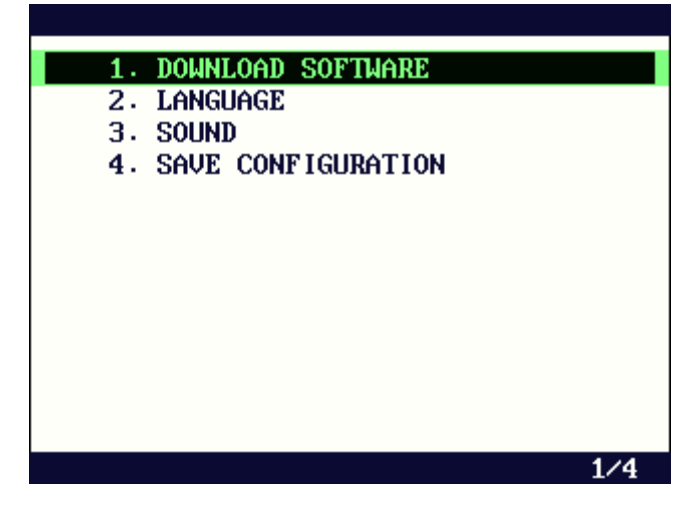

**4. Выберете пункт меню Обновить CAN-адаптер**

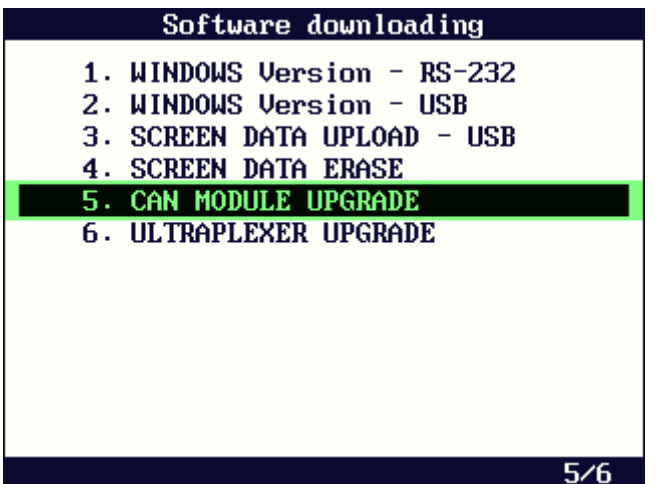

## 5. Нажмите Да

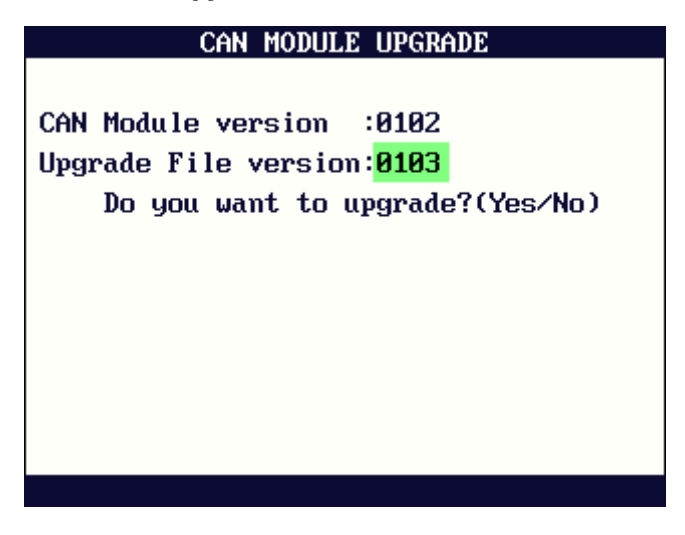

6. Обновление успешно завершено- сканер будет автоматически перезагружен

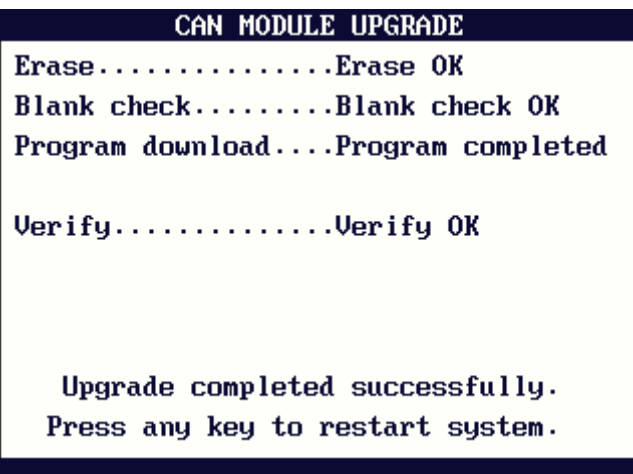